## **Hoe werkt kerkomroep.nl**

U kunt u uitzending van de kerkdienst volgen via de website [www.kerkomroep.nl](http://www.kerkomroep.nl/) Dit kan op uw smart TV, op uw computer, tablet of Smartphone, zolang u maar een internetverbinding heeft.

Typ in de zoekbalk [www.kerkomroep.nl](http://www.kerkomroep.nl/) dan verschijnt onderstaand venster:

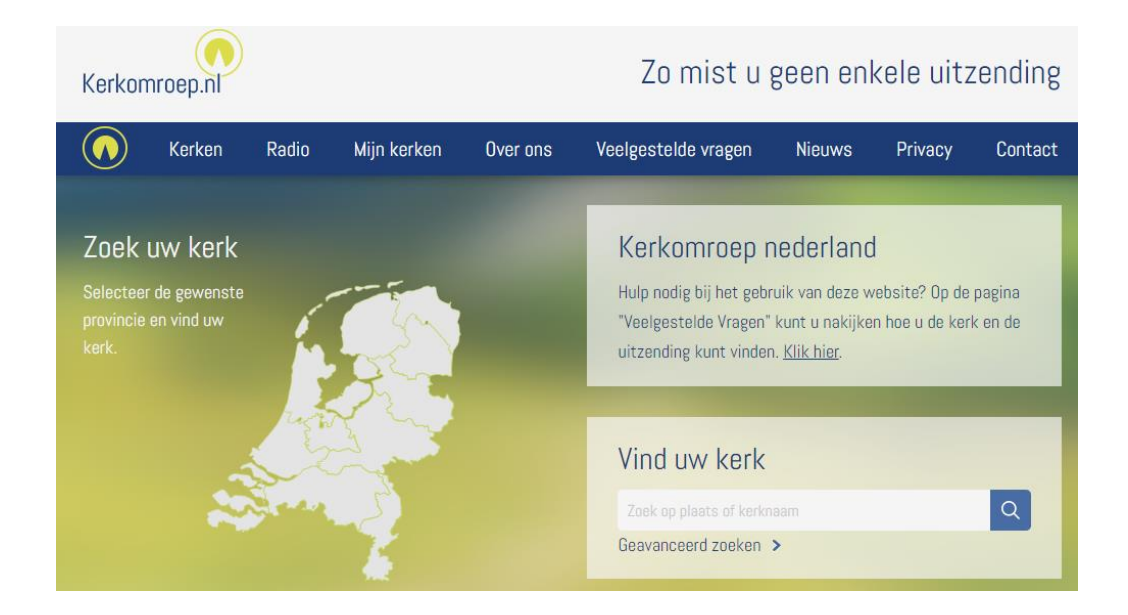

In de zoekbalk "Vind uw kerk" typt u Schipluiden in en klikt u op het vergrootglas in het blauwe vierkantje.

## Dan veschijnt het volgende venster:

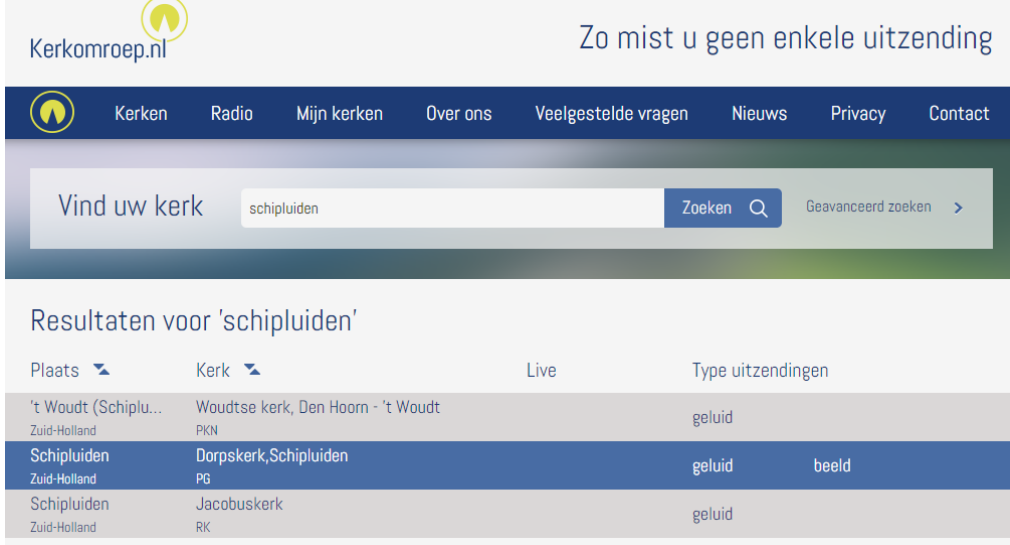

Door met de cursor (muis) op de dorpskerk te bewegen wordt de balk blauw en kunt u daarop klikken. Dan verschijnt het volgende venster:

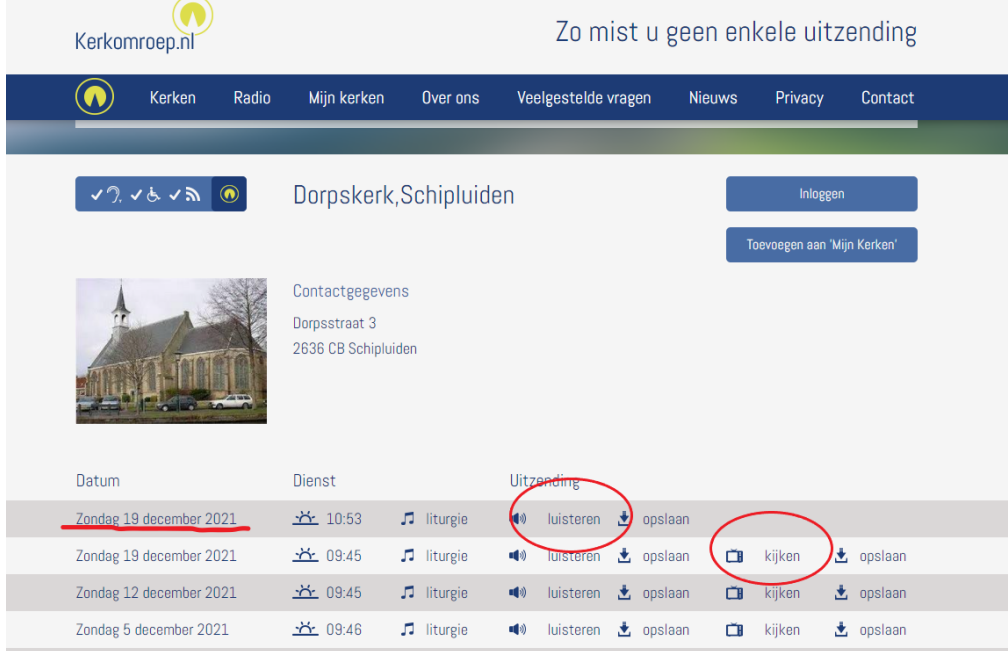

Nu kunt u bij de gewenste datum op luisteren of kijken klikken en dan komt de dienst ten gehore of in beeld.

U kunt ook eerdere diensten nog zien of beluisteren. Als u klikt op opslaan dan kunt u de dienst bewaren voor later.

Oefen eens hiermee een dag eerder voor de dienst zodat u precies weet hoe het moet. Als het niet lukt vraag dan even iemand uit de kerk om te helpen, niet 5 minuten voor de dienst natuurlijk maar een dag eerder ;-)

Groet, Erika, Leopold, Klaas,Ton,Gerard